Королев П.В. Степанов Г.А. Михайлов В.В. 2020 г.

### Инструкция для студентов ДО **Кафедра физического воспитания и спорта НИУ МЭИ**

## Структура курса ДО

• Учебные занятия проходят в виде самостоятельных занятий по беговой программе с контролем выполнения

• Занятия состоят из упражнений направленных на развитие физических качеств см. Приложение 1 и беговой

• Каждое занятие начинается с разминки и выполнения упражнений из приложения 1, после этого выполняется

- учебного плана в приложении STRAVA.
- программы см. Приложение 2
- беговая программа из приложения 2, и после этого выполнятся упражнения на заминку, растяжку см. Приложение 1.
- только из разминки и сдачи контрольных испытаний.

• На каждом последнем занятии контрольной недели, студент выполняет контрольные упражнения из Приложения 3, выкладывает видео этих упражнений на YOUTUBE и присылает ссылку на эти видео своему курирующему преподавателю. На этом занятии текущие беговые задания выполнять не нужно. Контрольное занятие состоит

**Осень** 2020

Посещение занятий

Учебные занятия по физическому воспитанию будут проходить согласно учебному плану (приложение 4). В дни и время отведённое учебным планом для занятий физической культурой студенты должны выполнять упражнения и беговую программу согласно приложениям 1 и 2 и отчитываться о выполнении задания в приложении STRAVA.

#### Инструкция по установке приложения STRAVA и проведению самостоятельной тренировки по программе ДО ФиС МЭИ (приложение 1 и 2)

- Необходимо зарегистрировать свою учетную запись в Google. Необходимо корректно указать свои фамилию и имя.
- Необходимо установить на мобильный телефон приложение для бега STRAVA. Из AppStore или Google Play. Ссылки ниже.
- https://play.google.com/store/apps/details?id=com.strava
- https://apps.apple.com/ru/app/strava-%D0%B1%D0%B5%D0%B3-%D0%B8-%D0%B 2%D0%B5%D0%BB%D0%BE%D1%81%D0%BF%D0%BE%D1%80%D1%82-gps/id 426826309

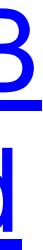

Для этого необходим мобильный телефон со встроенным модулем GPS или мобильный телефон и фитнес трекер, отслеживающий местоположение и **дистанцию по** GPS

- При запуске приложения необходимо пройти регистрацию через социальную сеть Facebook, через учетную запись Google или через электронную почту.
- Далее необходимо перейти по ссылке из приложения 5 и вступить в группу занимающихся дистанционно на вашем курсе и факультете. Для этого необходимо нажать кнопку "Начать".

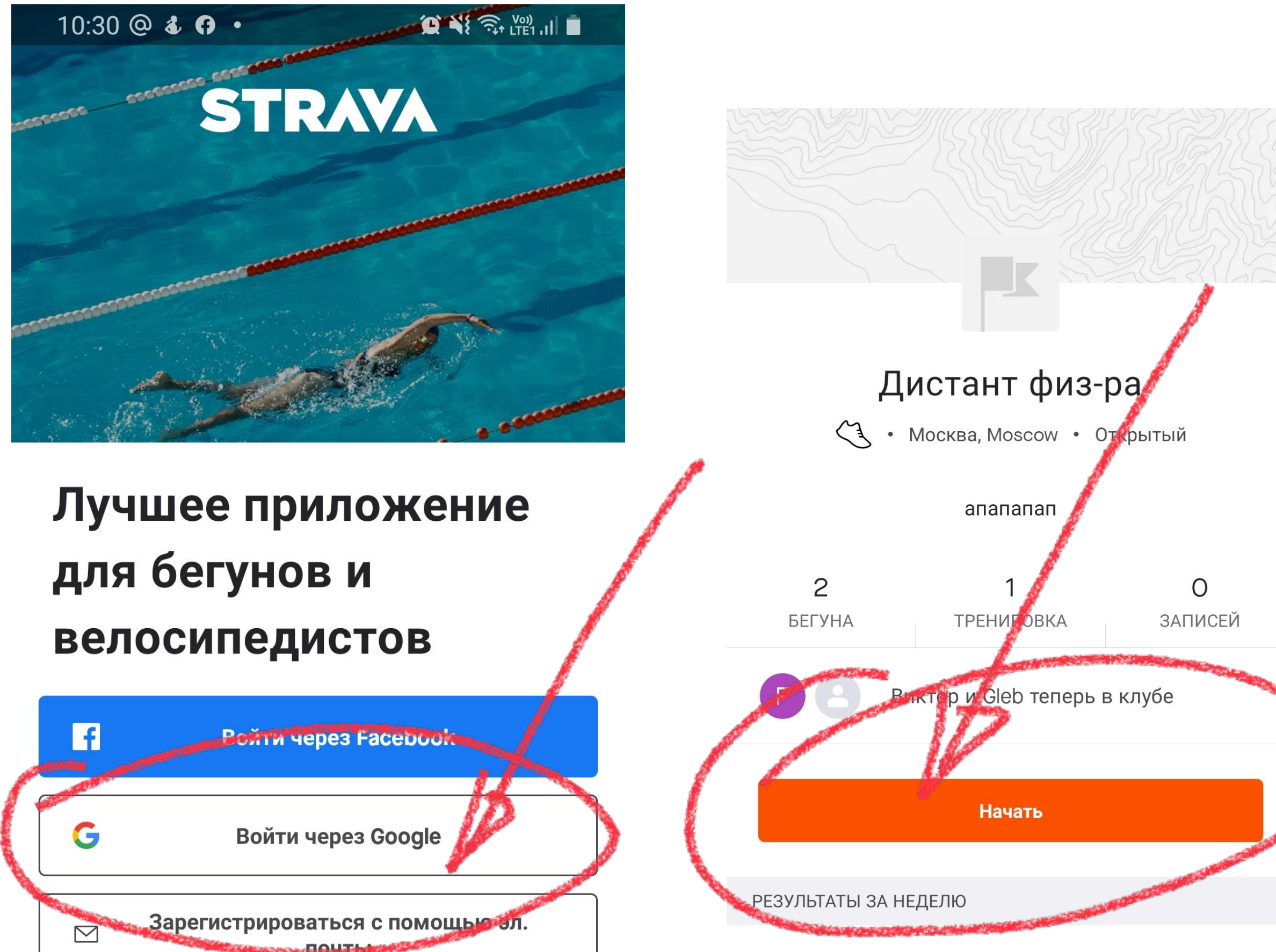

У МЕНЯ УЖЕ ЕСТЬ АККАУНТ

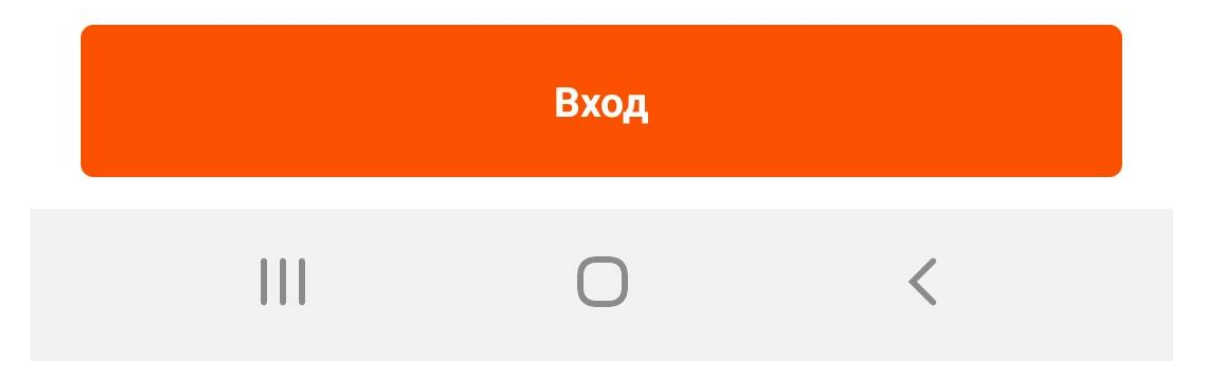

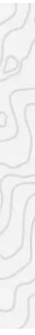

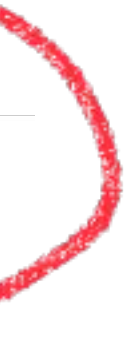

• Ознакомьтесь с учебной программой по бегу приложение 2 и выберете себе

выключенной системой геолокации тренировку проводить нельзя (занятие

- вариант разминки и заминки из приложения 1.
- Запустите службу геолокации на своём мобильном устройстве. С не будет засчитано).
- Вам необходимо отредактировать свои данные в разделе "Профиль" и заполнить поле "имя" и "фамилия", где после своей фамилии вводите полное наименование своей группы. Например: Королев (А-9-98).

беговую программу из приложения 2 согласно номеру занятия контрольного

- Далее, соблюдая методические рекомендации из приложения 2, вам необходимо провести самостоятельную тренировку.
- Во время тренировки мобильный телефон должен находиться непосредственно с вами.
- Вам необходимо сделать свою фотографию около места тренировки.
- Выбираете вариант разминки и заминки из приложения 1 и выполняете периода.
- Перед началом тренировки вы создаёте тренировку и запускаете ее в приложении STRAVA. После окончания тренировки вы записываете занятием ) в приложении STRAVA, и ваш преподаватель получает информацию о вашей тренировке.
- После этого ваш преподаватель получит данные о вашем занятии, оценит их и заполнит электронный журнал посещений и успеваемости.

результат (сохраняете тренировку, добавляете фото, которое сделали перед

# Контрольные мероприятия

На каждом последнем занятии контрольной недели вам необходимо пройти контрольные испытания, записать их выполнение на видео и выложить их на собственном канале на YOUTUBE. Далее вам необходимо прислать ссылку на эти видео своему курирующему преподавателю. Ваша успеваемость оценивается по ряду критериев: посещение занятий, качество выполнения учебной программы, результаты контрольных испытаний.

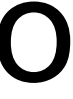

### Инструкции по добавлению видео с контрольными испытаниями

• Снимите на видео контрольные испытания (для каждого испытания отдельное видео). Необходимо выполнить 4 контрольных испытания (приседания, пресс, отжимания, прыжки качественно выполнить максимальное количество повторений за минуту. С

- Зайдите в свой Google аккаунт в приложении YOUTUBE.
- на скакалке). Каждое испытание (норматив) выполняется 1 минуту. Необходимо техникой выполнения упражнений можно ознакомиться в приложении 3 (https://youtu.be/49JnEYT2dko). Техника выполнения упражнений должна соответствовать образцу, в противном случае оценка будет снижена или испытание не засчитано!
- A-9-98, Королев Петр, отжимания, 50 раз.
- Необходимо прислать ссылку на все видео одним письмом своему курирующему преподавателю. В теме письма необходимо указать: КМ № Группа Фамилия Имя

• Название видео необходимо заполнить согласно следующему шаблону: дата, учебная группа, фамилия и имя, название испытания, результат. Например, название: 12.09.2020,